## **How to Select A Room**

Returning Students and Transfers: on your designated sign-up day and time, you will be able to go into the "Rooms list" tab on the StarRez Portal and choose a new room. You will receive more information about you sign up day/time via email during the spring sign up period.

Applications and housing sign ups for first-year students typically open on the first weekday of March every year.

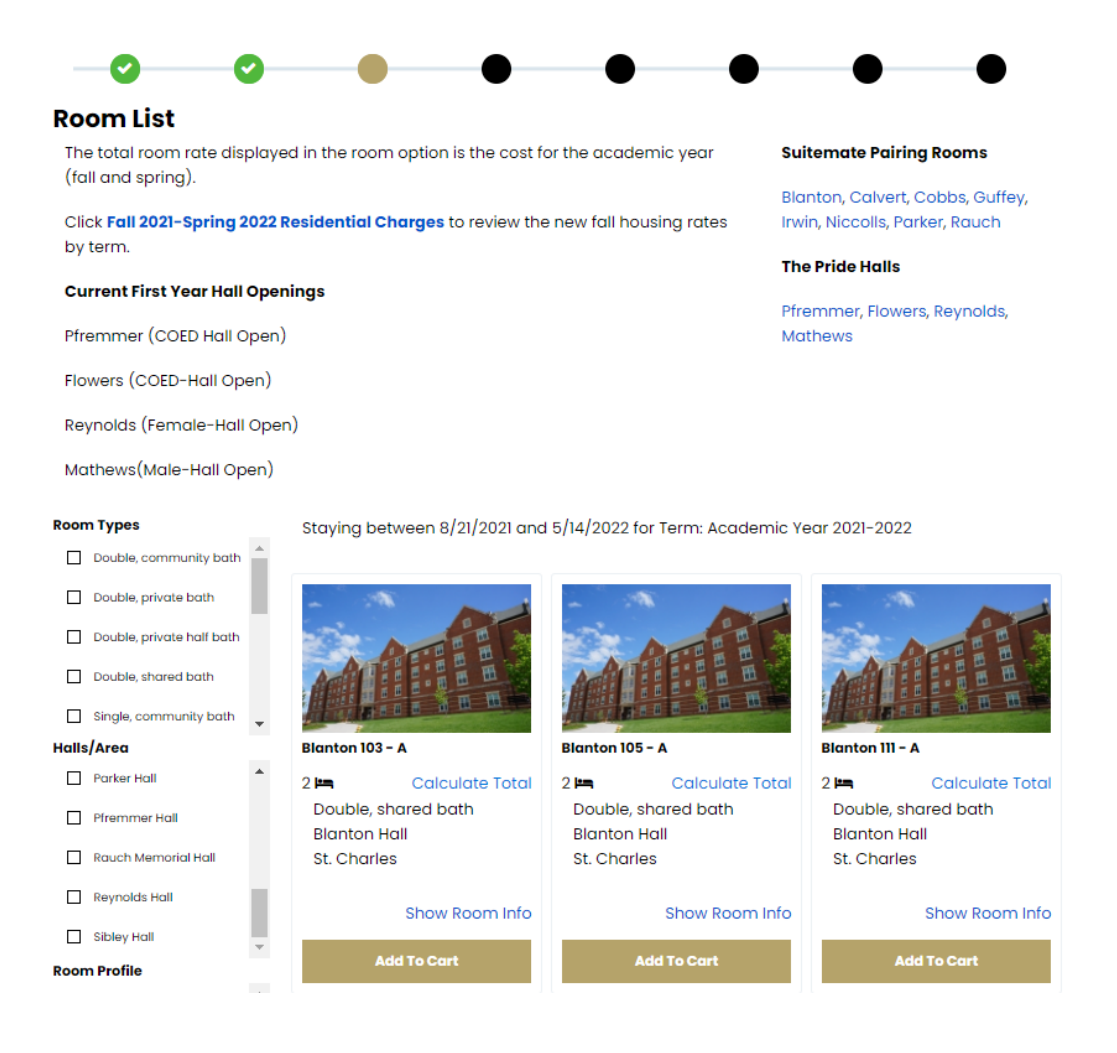

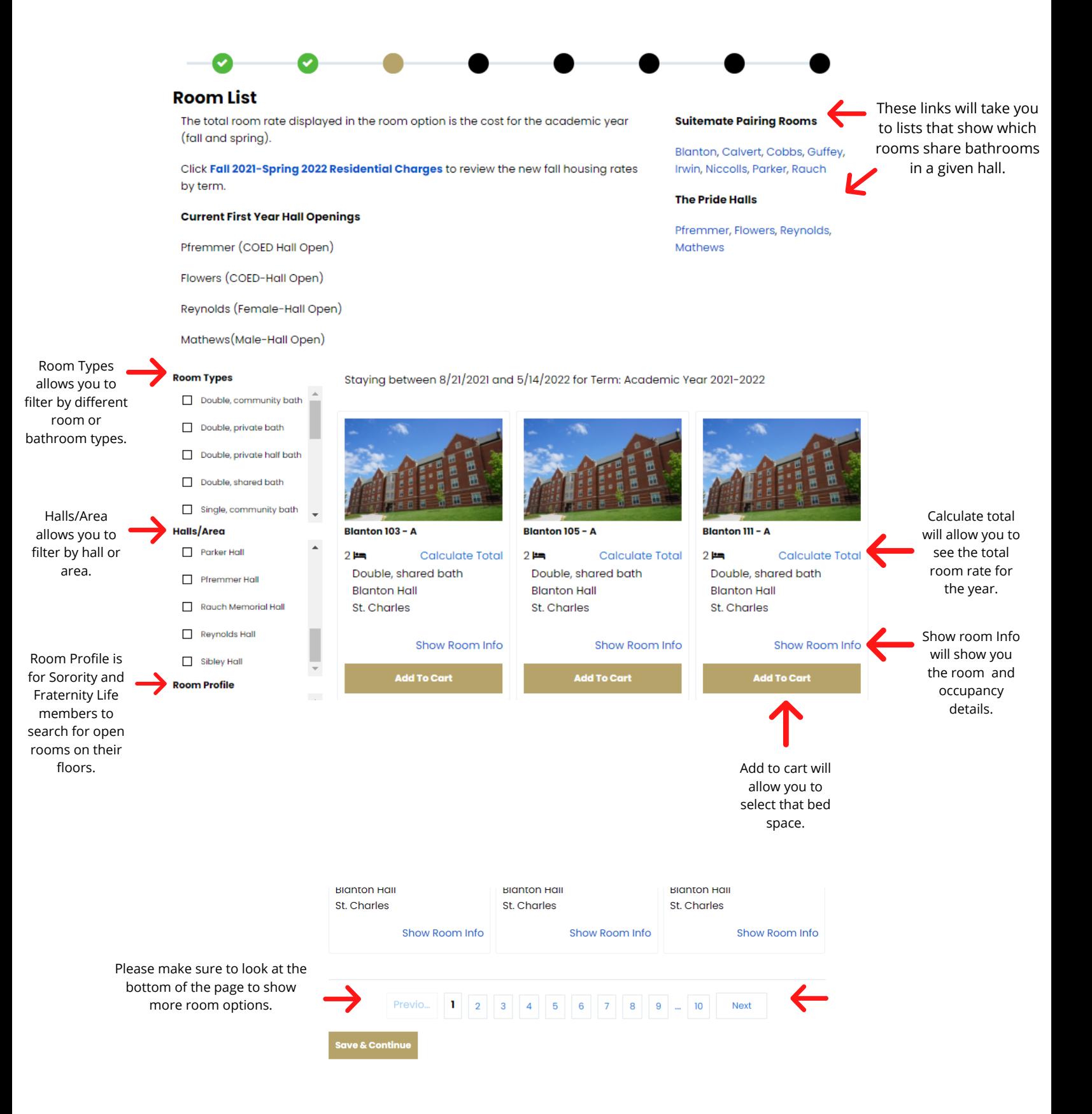

## Once you are ready to select a room, click add to cart.

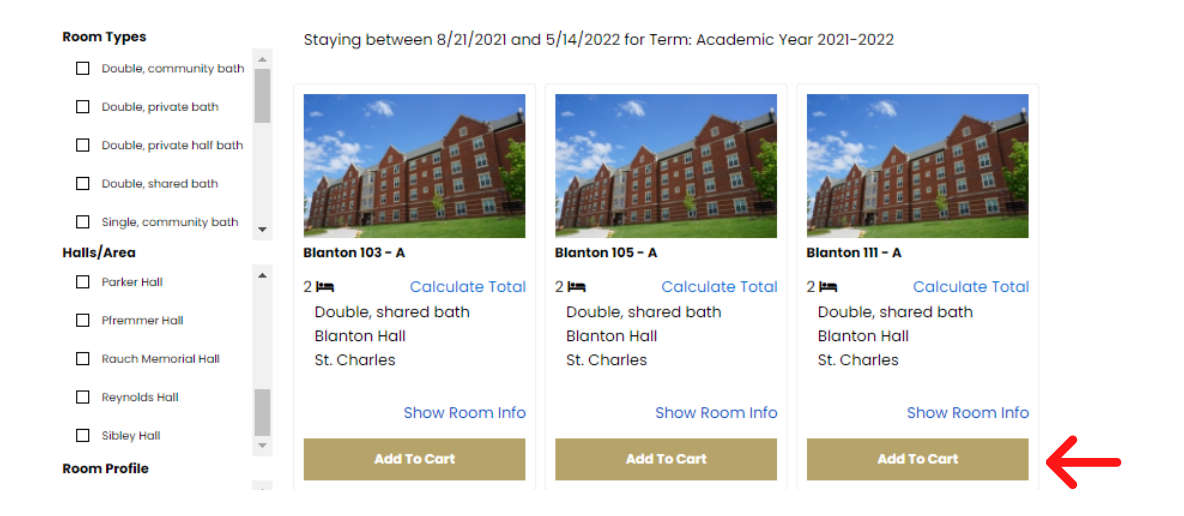

Next you will be directed to assign your bed. Please note that this will show you how many total beds are in the room as well as the number of spaces available. You will then assign yourself to the available space you would like. Click "Assign Beds" once you are finished.

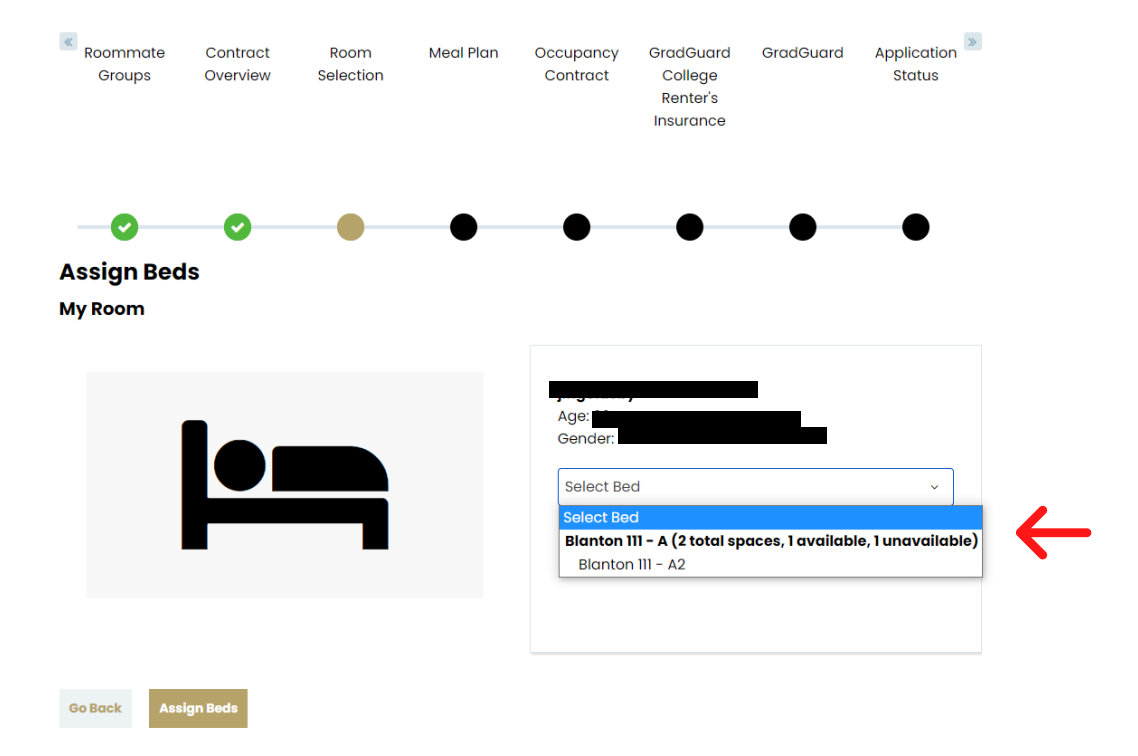

The next page is confirmation. Please note that you have a time limit of 10 minutes to reserve that room. If you do not reserve your bed within 10 minutes, the system will automatically kick you out of that room.

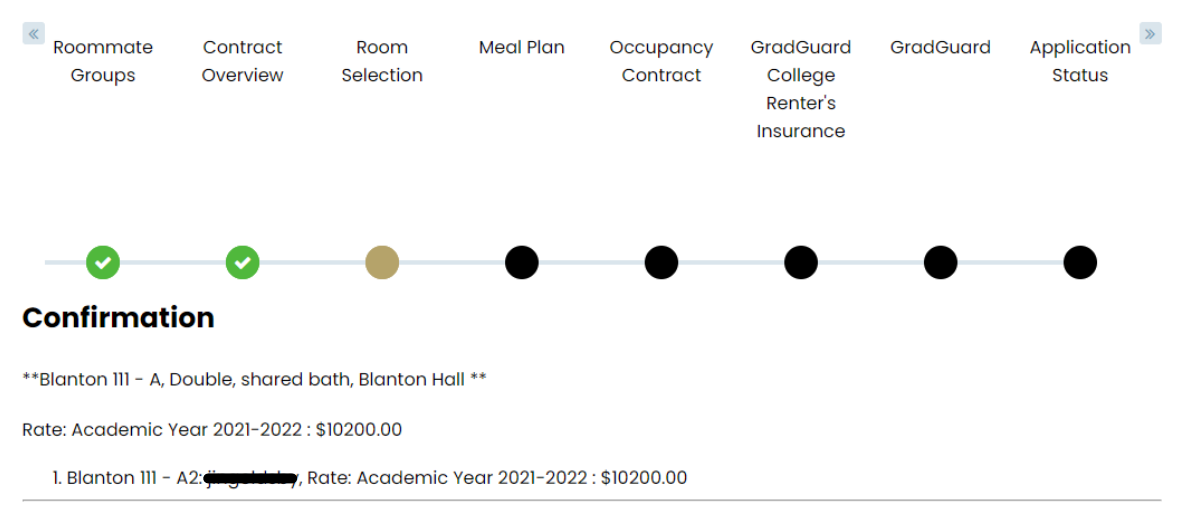

By Clicking Confirm Room Selection below, you will no longer be able to go back and select another room. If you need to cancel a room after confirming please contact the Res Life Office.

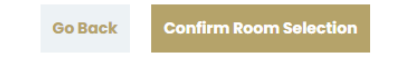

Next you will be directed to choose a meal plan. Please refer to "How to fill out Profile" for additional information on filling out your housing application.